# **Anexo D**

## **Test virtual de la aplicación práctica. Martillo Instrumentado**

En este anexo se recogen las distintas fases y cálculos necesarios para la preparación del análisis modal experimental de la estructura por medio del martillo instrumentado.

 Como se comentó en el apartado quinto de este proyecto, la primera fase de este análisis en laboratorio consiste en definir unas consideraciones previas a la adquisición de datos, con el fin de prever resultados tomados de análisis teóricos, correcta selección de transductores, selección del ancho de banda para los modos buscados, sistema de excitación adecuado…

 La mayoría de las herramientas que se usarán aquí pueden obtenerse del apartado quinto y de las referencias [1] y [5].

### **D1. Objetivos**

En primer lugar se debe definir el objetivo del test en el laboratorio. La idea es poder comprobar mediante el análisis modal experimental el modelo dinámico de la barra obtenido del análisis teórico. Si disponemos de esta última solución, y confiamos en ella, al menos al principio, disponemos de información que luego han de validarse, pero que usamos como punto de partida para poder inferir los resultados esperados en laboratorio. No siempre se podrá practicar este caso, pero es aconsejable poder disponer de un modelo numérico, por ejemplo mediante elementos finitos, que ayude a controlar las características dinámicas de la estructura.

El objetivo es entonces caracterizar el comportamiento dinámico de la barra ante cargas perpendiculares a su eje. Esta se puede caracterizar a través de los parámetros modales. Por tanto, debemos hallar:

- Frecuencias naturales
- Amortiguamientos
- Modos de vibración

Como se sabe, toda estructura posee infinitos modos de vibración, con sus correspondientes amortiguamientos y modos. Sin embargo, puede que se esté interesado en obtener sólo los modos que estén dentro de un rango de frecuencias (porque se supiesen las frecuencias de las fuerzas excitadoras), o buscar los n primeros modos. Este último caso será el aquí definido:

• Encontrar y caracterizar los cinco primeros modos de la estructura en sus dos direcciones (A para 20mm y B para 15mm).

En la siguiente figura podemos ver las direcciones descritas:

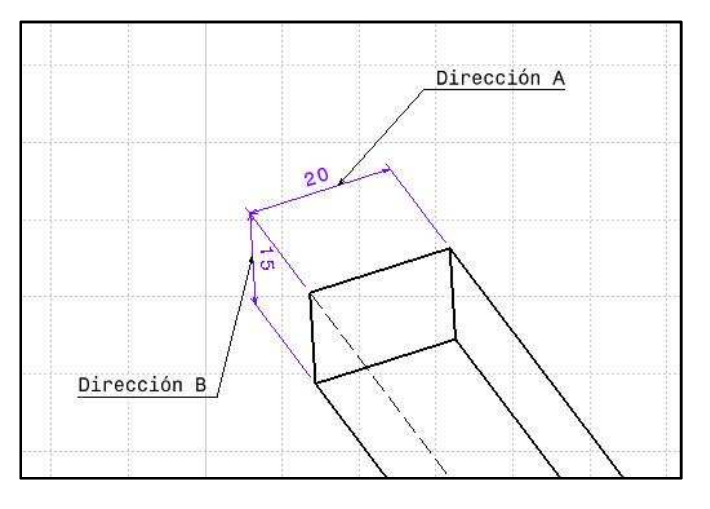

Fig. B. 5 Definición de direcciones en la barra

### **D2. Consideraciones previas al ensayo**

### **D2.1 Condiciones de contorno**

El primer punto a considerar son las condiciones de contorno, es decir, la disposición de la estructura. En el caso práctico tenemos una barra empotrada en uno de sus extremos y libre en la otra (viga en voladizo). La posición es vertical, despreciándose el peso en los cálculos teóricos. Al tener por tanto un punto fijo (ya se vio en el anexo de la base1 la forma de modelar dicha base), no hay que preocuparse en calcular el ADPR (ecuación 5.1), pues no se va a suspender la estructura. Sólo comprobar que realmente las condiciones de apoyo físicas corresponden al modelado realizado mediante el muelle  $K_{\theta}$ .

#### **D2.2 Banda de frecuencias a excitar**

Por otro lado, se debe atender a la **banda de frecuencias** que se quiere excitar. En el caso de no poseer modelo numérico, esta banda se debe ir refinando en función de distintos ensayos realizados. En este caso, al poseer solución analítica, y observando el AnexoA (cálculos previos) que las frecuencias naturales en la dirección A son las mayores, tomaremos esta como limitantes.

Se debe realizar un apunte llegados a esta altura. Como se sabe, se intenta buscar los cinco primeros modos. En el proceso de extracción de parámetros modales, tal como se vio en el capítulo quinto, existen métodos en el dominio del tiempo y en el dominio de la frecuencia. Fijándonos en este último, pues el primero no lo contempla, se realiza una aproximación de la influencia que los modos fuera de rango tienen sobre los modos que se estudian. De esta forma, si midiésemos sólo cinco modos, se estarían aproximando los restantes (seis, siete…), con una mayor probabilidad de error si actuamos de la siguiente forma: se buscarán seis modos, quedándonos sólo con los cinco primeros como válidos, siendo este sexto un intento de reducir el error introducido por dicha aproximación de los modos externos al rango.

Este paso es coherente, pues como se ha comentado, las cercanías de la resonancia, si el amortiguamiento no es muy grande, viene dominada por un único modo, y si se estima con datos reales el sexto, menos interferencia con el quinto que se busca.

Dicho esto, el rango de frecuencias que se debe estar seguro de excitar es el que viene determinado por la primera resonancia y la sexta de la dirección A, es decir:

• Banda frecuencia a excitar: 20 Hz – 1740 Hz aprox.

#### **D2.3 Sistemas de adquisición usados**

Una vez obtenida la banda de frecuencias que se debe excitar, se debe asegurar que los sistemas usados (excitadores, acelerómetros y sistemas de adquisición de datos) cumplen una serie de características en frecuencia para poder llevar a cabo el ensayo de una manera satisfactoria.

En un primer caso se plantea el **sistema de excitación**. Este será uno de tipo impacto, como es el martillo instrumentado. El usado en la parte experimental será un PCB PIEZOTRONICS modelo 086C03. El tamaño, longitud, material del martillo y velocidad de impacto determina la amplitud y en contenido en frecuencia de la fuerza impulsiva. El tipo de cabezal determina generalmente el contenido en energía. Del manual de operaciones, que se puede obtener del sitio web de la casa que fabrica este martillo, se obtienen unos espectros de curvas mediante el impacto de los distintos cabezales con acero. Para la familia del martillo usado tenemos:

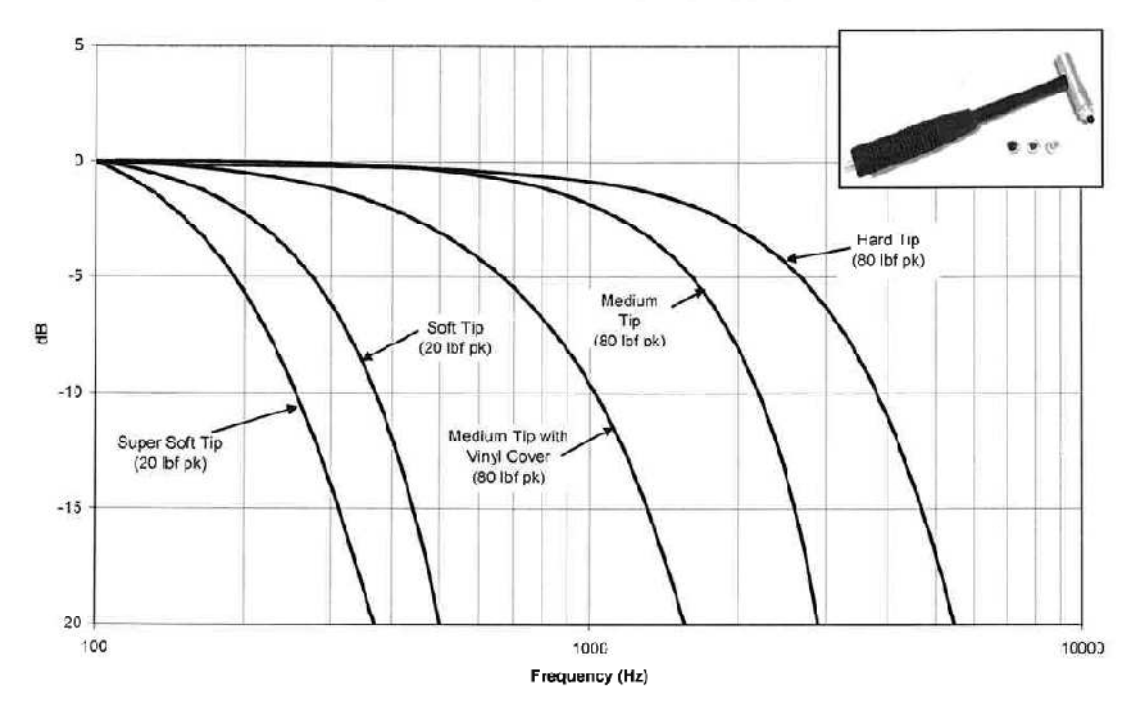

086C02, C03, C04, C40 Family Impulse Hammer Response Curves

Fig. D. 1 Espectro respuesta martillo instrumentado

 Como se puede observar en la figura anterior, mediante el cabezal *Soft*, sólo se llegaría a 400Hz. Con el cabezal *Hard*, se excitarían frecuencias más allá de 4KHz, y no nos interesa excitar esas frecuencias en exceso, para evitar así componentes de modos en esas bandas. Vemos por tanto que el cabezal óptimo es por tanto el *Medium*, pues excita frecuencias superiores a 1kHz, pero menores de 3KH, estando la última frecuencia que queremos excitar en torno a 2KH. Es decir:

• Configuración cabeza martillo instrumentado: Medium Tip (80lbf pk)

Una vez escogido el sistema de excitación, se deben elegir los transductores, es decir, los acelerómetros, para medir la respuesta de la estructura ante las excitaciones. Los modelos disponibles en el laboratorio de la escuela son:

- Piezotronics 352C33 (x2)
- Kistler 8704B25 (x2)
- Kistler 8704B50 (x3)

De nuevo, buscando los datasheets en los sitios webs de las empresas, se puede observar que el rango de respuesta en frecuencia útil varía entre 1Hz y 10KH aproximadamente en todos. Es posible por tanto usar estos acelerómetros.

Estos transductores piezoeléctricos irán unidos a la estructura. En el siguiente apartado, cuando se seleccionen los puntos óptimos de la barra donde deberán pegarse estos elementos, se hará un estudio de sensibilidad de los resultados incorporando la masa del acelerómetro.

Por último, en cuando al **sistema de adquisición** de datos y tratamiento de señal, atendiendo a ley de Nyquist, la frecuencia de adquisición deberá ser por lo menos mayor que el doble de la máxima frecuencia que se quiera obtener. En este caso, y teniendo en cuenta posibles errores, fijamos esta frecuencia de adquisición en:

 $f_a \geq 4KH$ 

### **D3. Cálculos previos al ensayo**

Como cálculos previos al ensayo se entienden aquellos relacionados con la elección de los puntos donde se excitará la estructura y aquellos donde se colocarán los acelerómetros para medir la respuesta.

En primer lugar, sabemos que queremos obtener seis modos de vibración. Recordando la teoría vista, será necesario entonces obtener una columna o fila de la matriz de respuesta en frecuencia. Si se rellena una fila, se tiene entonces los puntos de medida con una excitación en uno de ellos. Por el contrario, si se obtiene una fila, se tiene un punto de medida y excitaciones en los distintos puntos. Esto se debe a que la matriz de función de transferencia es simétrica.

En la siguiente imagen podemos ver la forma de ir rellenando la fila, gracias a que se cumple el principio de Maxwell:

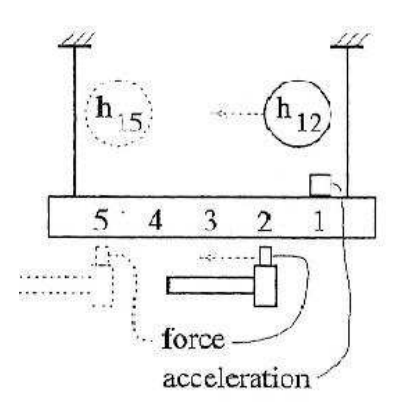

Fig. D. 2 Ilustración relleno de fila FRF

La elección que se toma es disponer de tres acelerómetros de medida directa y otro que sirva de control, golpeando en nueve puntos distintos. Se disponen entonces de tres acelerómetros por dirección, rellenando de esta forma tres filas de la matriz de transferencia, que tendrá una dimensión de nueve por nueve.

Dicho esto, se debe seleccionar entonces los nueve puntos a golpear en cada dirección, y una vez realizado, seleccionar dos puntos donde colocar los tres acelerómetros.

En primer lugar, de debe estar seguro de que en los puntos donde se golpee se exciten los modos buscados. Gracias a la función ODP (5.2) vista en el capítulo quinto, se podrá obtener un mapa de aquellos puntos óptimos. El ODP proporciona una observabilidad acumulativa de los desplazamientos modales.

Debido a que se espera que los modos de vibración tengan la misma forma en ambas direcciones (A y B), se realizarán los cálculos para la dirección A solamente, extrapolando a la otra dirección más tarde.

Mediante la solución usada en cálculo matricial, se puede inferir este mapa de funciones. Por un lado se representan los seis modos de vibración teóricos:

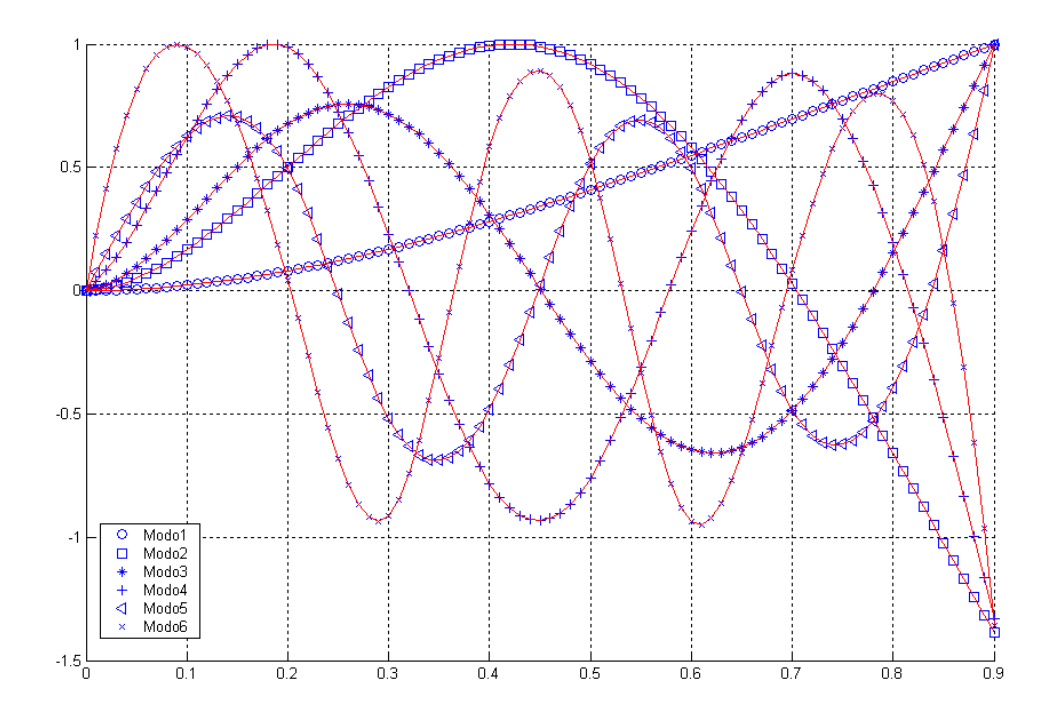

Fig. D. 3 Representación primaria seis modos vibración

Los valores de la función ODP de los seis primeros modos se recoge en la siguiente tabla, escalado mediante el valor mayor de dicha función, calculada mediante cálculo matricial con elementos de longitud 50mm:

| x(m) | ODP(x) | X(m) | ODP(x) |  |  |  |
|------|--------|------|--------|--|--|--|
| 0.05 | ი      | 0.5  | 0.0088 |  |  |  |
| 0.1  | 0.0002 | 0.55 | 0.0061 |  |  |  |
| 1.5  | 0.0018 | 0.6  | 0.0092 |  |  |  |
| 0.2  | 0.0002 | 0.65 | 0.0001 |  |  |  |
| 0.25 | 0.0003 | 0.7  | 0.0001 |  |  |  |
| 0.3  | 0.0043 | 0.75 | 0.0074 |  |  |  |
| 0.35 | 0.0032 | 0.8  | 0.0020 |  |  |  |
| 0.4  | 0.0075 | 0.85 | 0.0026 |  |  |  |
| 0.45 |        | 0.9  | 1.0000 |  |  |  |
|      |        |      |        |  |  |  |

Tabla D. 1 Función ODP en distintos puntos

En la siguiente gráfica se muestran estos valores. Por comodidad en la visualización no se ha representado el ODP perteneciente al último punto:

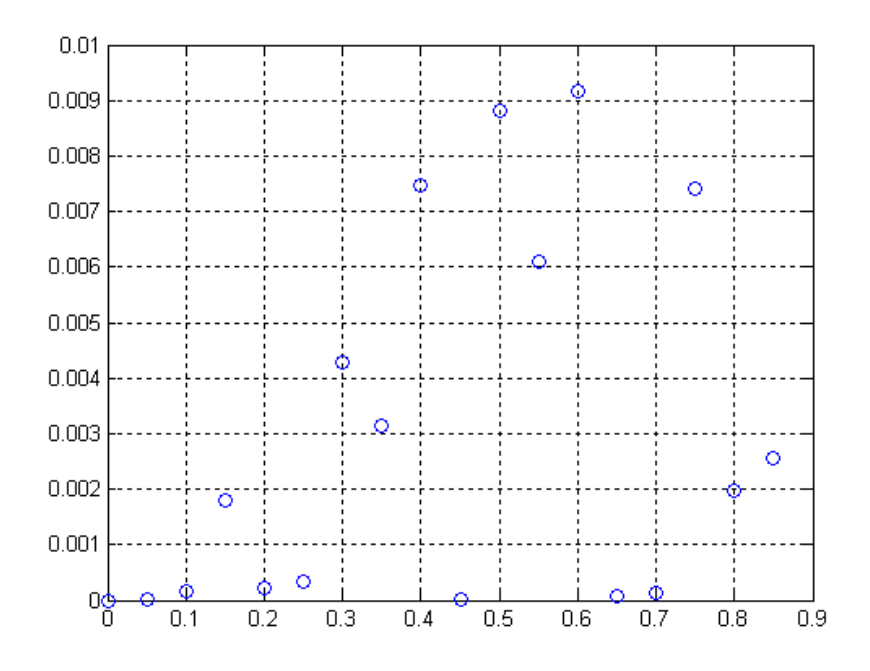

Fig. D. 4 Valores OPD en puntos cada 50mm

Con esta información, se deben elegir los puntos de la barra donde se **golpeará la estructura**. Estos serán los que posean mayor valor en la función ODP, es decir:

| Excitación |  |  |  |  |
|------------|--|--|--|--|
| (m)        |  |  |  |  |
| 0.9        |  |  |  |  |
| 0.8        |  |  |  |  |
| 0.75       |  |  |  |  |
| 0.6        |  |  |  |  |
| 0.5        |  |  |  |  |
| 0.4        |  |  |  |  |
| 0.3        |  |  |  |  |
| 0.1        |  |  |  |  |
|            |  |  |  |  |

Tabla D. 2 Puntos de excitación escogidos

 Se ha tomado el punto cero para poder reflejar luego en el programa una deformada de la estructura ordenada. El programa en MatLab usado para este caso se encuentra disponible en el anexo correspondiente a programas.

Una vez obtenidos estos puntos, se deben asignar aquellos de los cuales se unirán los acelerómetros. Como se comentó, se dispondrán de tres en cada dirección, y de nuevo, atendiendo a los modos de vibración por ser prácticamente los mismos en el modelo teórico, se seleccionarán para una dirección, y se repetirá lo mismo para la otra.

 La teoría a seguir será seleccionar aquellos puntos de los proporcionados por las excitaciones que, en un MAC previo, proporcionen valores menores, es decir, que los vectores correspondientes sean lo máximamente perpendiculares posibles. Se genera por tanto una matriz MAC con los datos teóricos, y se seleccionan aquellos dos puntos con valor menor. En la tabla siguiente se representan estos en función de los valores x seleccionados, sabiendo que es simétrica:

| MAC pre. | 0.3 | 0.4    | 0.5    | 0.6    | 0.8    | 0.9    |
|----------|-----|--------|--------|--------|--------|--------|
| 0.3      |     | 0.3509 | 0.2462 | 0.0770 | 0.1224 | 0.0901 |
| 0.4      |     |        | 0.5231 | 0.2565 | 0.2043 | 0.1576 |
| 0.5      |     |        |        | 0.3650 | 0.0514 | 0.0539 |
| 0.6      |     |        |        |        | 0.2572 | 0.1616 |
| 0.8      |     |        |        |        |        | 0.1155 |
| 0.9      |     |        |        |        |        |        |

Tabla D. 3 Valores MAC previos

Vemos que los menos perpendiculares son los correspondientes a las **posiciones 0.5m, 0.8m y 0.9m**. Estos dos serán entonces las **posiciones de los acelerómetros**.

Por último en este apartado, se realiza un análisis de sensibilidad en los parámetros modales teóricos al imponer la masa de los acelerómetros. Hay que tener en cuenta que los acelerómetros poseen una masa, y de alguna manera se añaden a la estructura, modificando así sus características dinámicas.

El ensayo se llevará a cabo primero en una posición, y luego en otra, por tanto sólo habrá que considerar cuatro acelerómetros en cada momento (uno en 0.5m, otro en 0.8, y dos en 0.9m, pues el acelerómetro de control de la dirección perpendicular, al poseer mayor ODP, se colocará en 0.9m). La masa de los mismos se obtiene de sus datasheets:

$$
m_{acceler\'{o}metros}=5.8
$$

Introduciendo estos como masas puntuales en las localizaciones antes descritas en el programa de cálculo matricial, se obtienen las nuevas frecuencias y modos de vibración. Se considera sólo como relación los errores porcentuales de las frecuencias y de los desplazamientos máximos de cada uno de los seis modos de vibración, definidos como:

$$
\omega_{error} = \frac{\omega_{concelero} - \omega_{sinacelero}}{\omega_{sinacelero}}
$$

$$
\phi_{error}\frac{\phi_{maxconcelero}-\phi_{maxsinacelero}}{\phi_{maxsinacelero}}
$$

Estos datos se recogen en la tabla siguiente:

|        | Errores relativos % con y sin masa acelerómetros |                |             |                |  |  |  |
|--------|--------------------------------------------------|----------------|-------------|----------------|--|--|--|
|        |                                                  | Dirección A    | Dirección B |                |  |  |  |
|        | Frecuencias                                      | Desplazamiento | Frecuencias | Desplazamiento |  |  |  |
|        |                                                  | Máximo         |             | Máximo         |  |  |  |
| Modo 1 | 1.4706                                           | 1.4667         | 1.2987      | 1.4724         |  |  |  |
| Modo 2 | 1.3281                                           | 3.2613         | 1.3485      | 3.2583         |  |  |  |
| Modo 3 | 1.0876                                           | 4.8005         | 1.0741      | 4.8032         |  |  |  |
| Modo 4 | 1.2235                                           | 5.3319         | 1.2283      | 5.3345         |  |  |  |
| Modo 5 | 1.2304                                           | 7.3277         | 1.2229      | 7.3432         |  |  |  |
| Modo 6 | 1.2666                                           | 7.8694         | 1.2695      | 7.8850         |  |  |  |

Tabla D. 4 Errores relativos con acelerómetros

Vemos en la tabla anterior que los errores no superan el 7% en ningún caso, por tanto se considera que la adición de la masa de los acelerómetros no modifica los resultados esperados (al menos eso se predice de los resultados teóricos).

 Queda determinado de esta forma la asignación de puntos de excitación y posición de los nodos en la estructura.

Lo próximo a realizar es la asignación numérica de los nodos, para una claridad mayor a la hora de realizar el ensayo, con el añadido de controlar después los archivos que se vayan generando.

### **D4. Asignación en la barra**

En este apartado se realiza una asignación numérica ficticia en la barra, para pode controlar el ensayo. Esta asignación se refiere a unas etiquetas en la barra, determinando los puntos a excitar con el martillo en ambas direcciones, y los puntos donde se colocarán los acelerómetros.

Como se ha ido viendo a lo largo de este anexo, se toma como origen de coordenadas el punto empotrado de la barra, siendo el eje X la longitud de la barra. Las otras direcciones vienen determinadas por Z para la dirección A e Y para la dirección B.

Existen nueve puntos de impacto en la barra, y tres acelerómetros colocados en determinadas coordenadas para ambas direcciones. Los puntos de impacto se nombrarán mediante números, del 1 al 9, en sentido positivo del eje X.

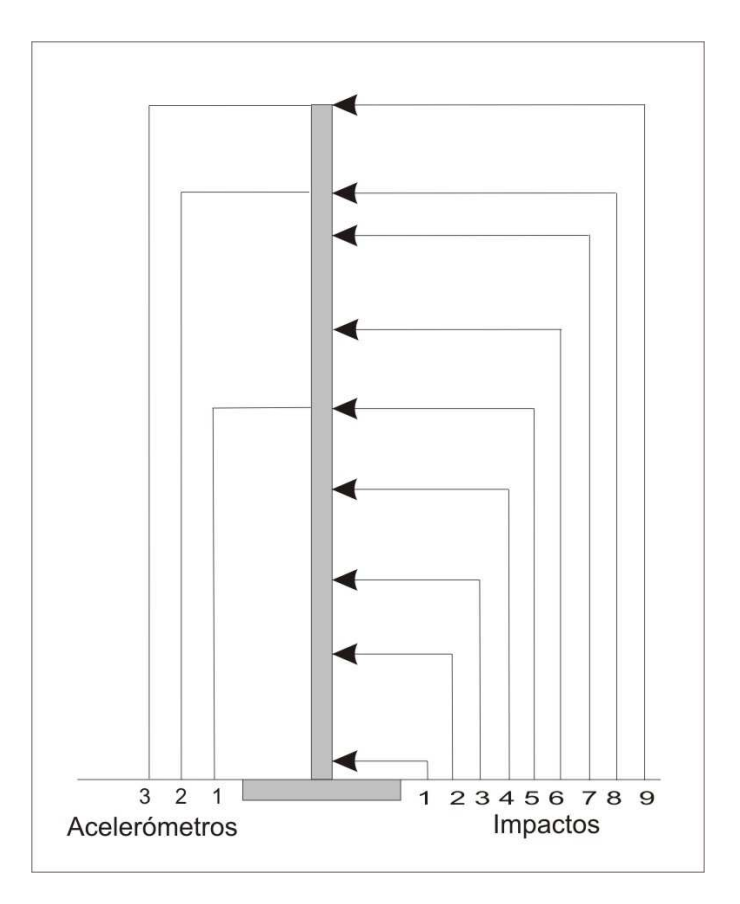

Fig. D. 5 Asignación de impactos y posición acelerómetros

En la tabla se resumen los puntos y las coordenadas que asociadas a los mismos:

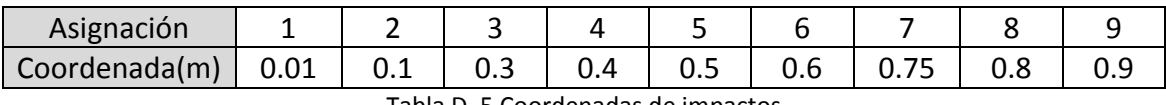

Tabla D. 5 Coordenadas de impactos

Una vez dispuestos los acelerómetros y los enlaces entre transductores, martillo y sistema de adquisición, preestableciendo los datos necesarios en el analizador mediante las comprobaciones necesarias como se vio en el capítulo quinto, la manera de proceder es la siguiente:

> • Se impacta en el punto 1, tantas veces como la media requiera. De esta forma, impactando en 1, se mide la respuesta en los acelerómetros 1 y 2, obteniendo las componentes:

$$
H(\omega)_{31} y H(\omega)_{51}
$$

El subíndice 3 corresponde al acelerómetro 1 y el subíndice 5 al acelerómetro 2.

• A medida que vayamos impactando en los otros puntos, se irán rellenando distintas componentes de dicha matriz:

$$
H(\omega)_{3i} y H(\omega)_{5i}
$$

Donde i representa el punto de impacto.

• Se seguirá así hasta completar todos los puntos.

En el punto siguiente se resumirán las conclusiones obtenidas en este anexo de test virtual.

# **D5. Resumen de datos**

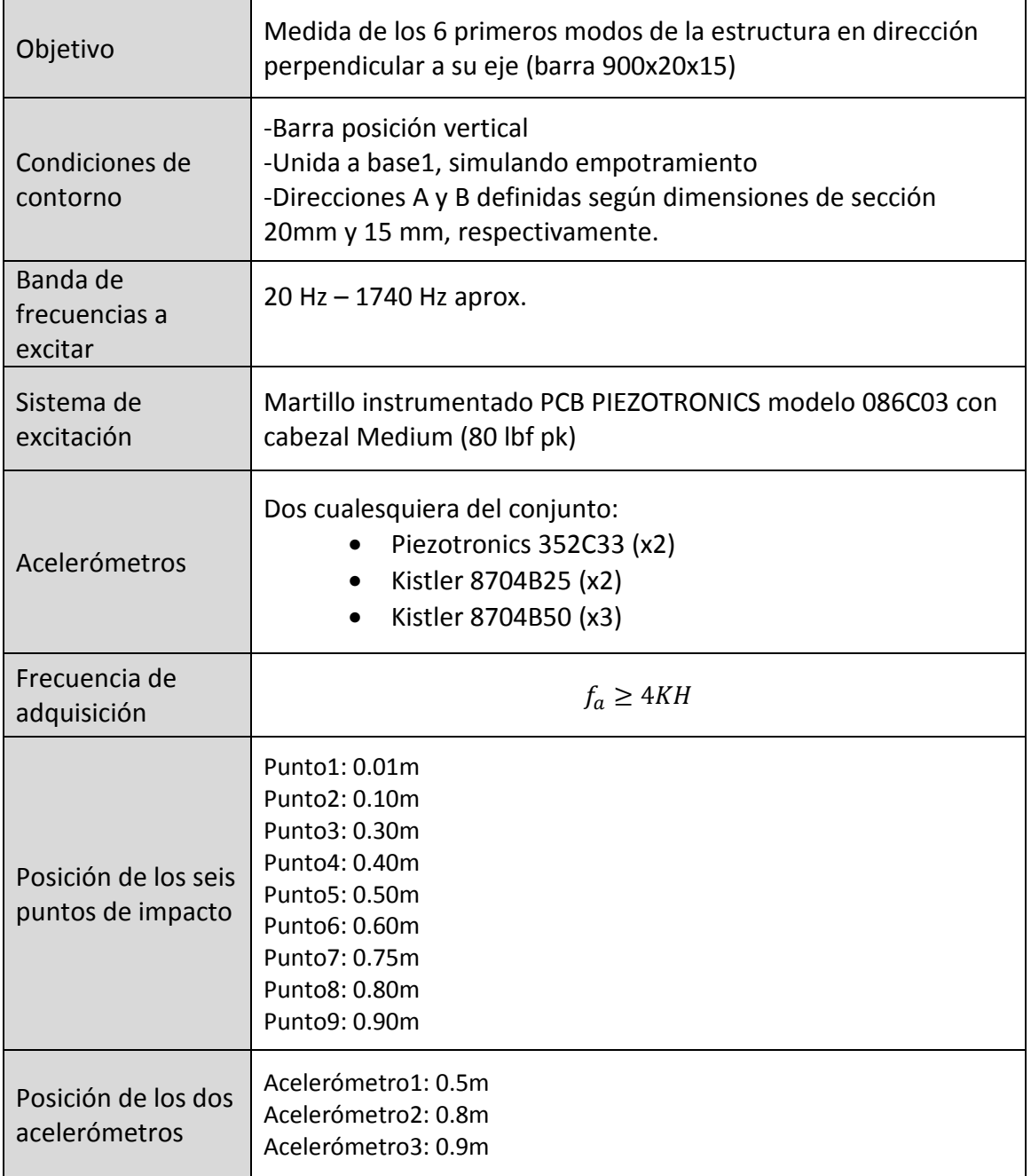

Tabla D. 6 Tabla resumen Test virtual